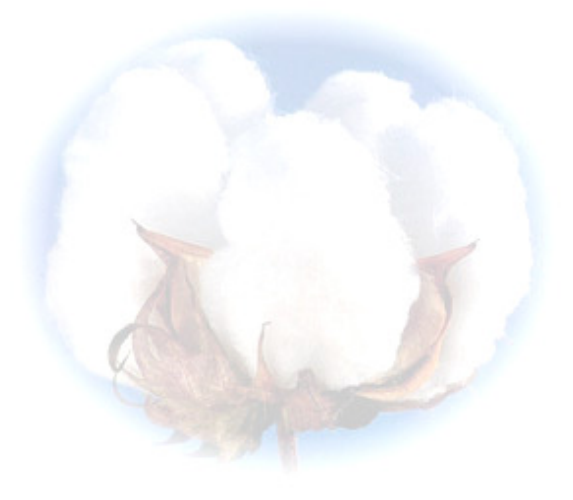

**eCotton Product Documentation** 

# **GIN System**

## **Bale Director**

### **Table of Contents**

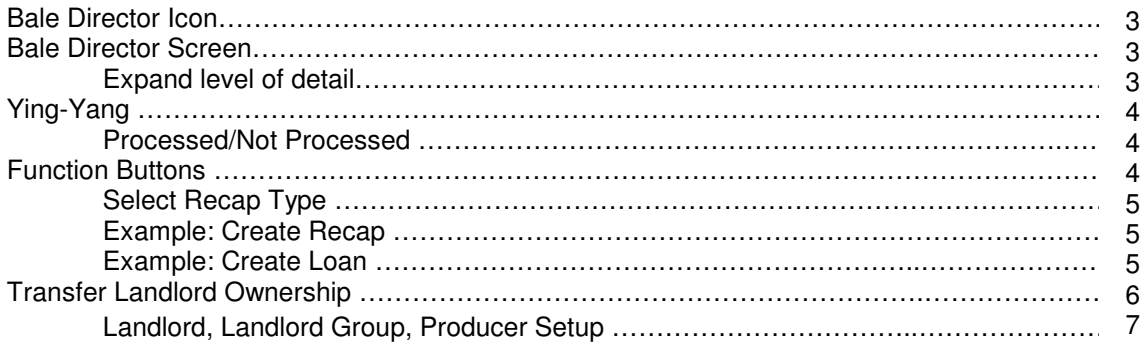

#### **Bale Director**

As it's name implies, this GIN function allows you to 'direct' bales. Clicking on the Bale Director icon, displays a list of all producers and their year-to-date bale totals.

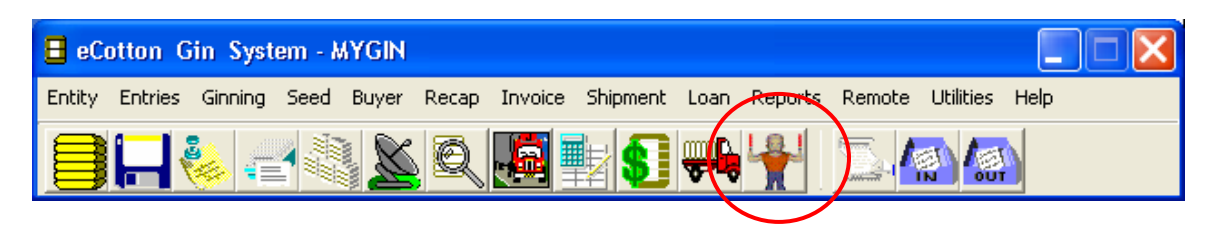

**Note:** Loads must be posted before the bale data appears in bale director.

#### **The Bale Director Screen**

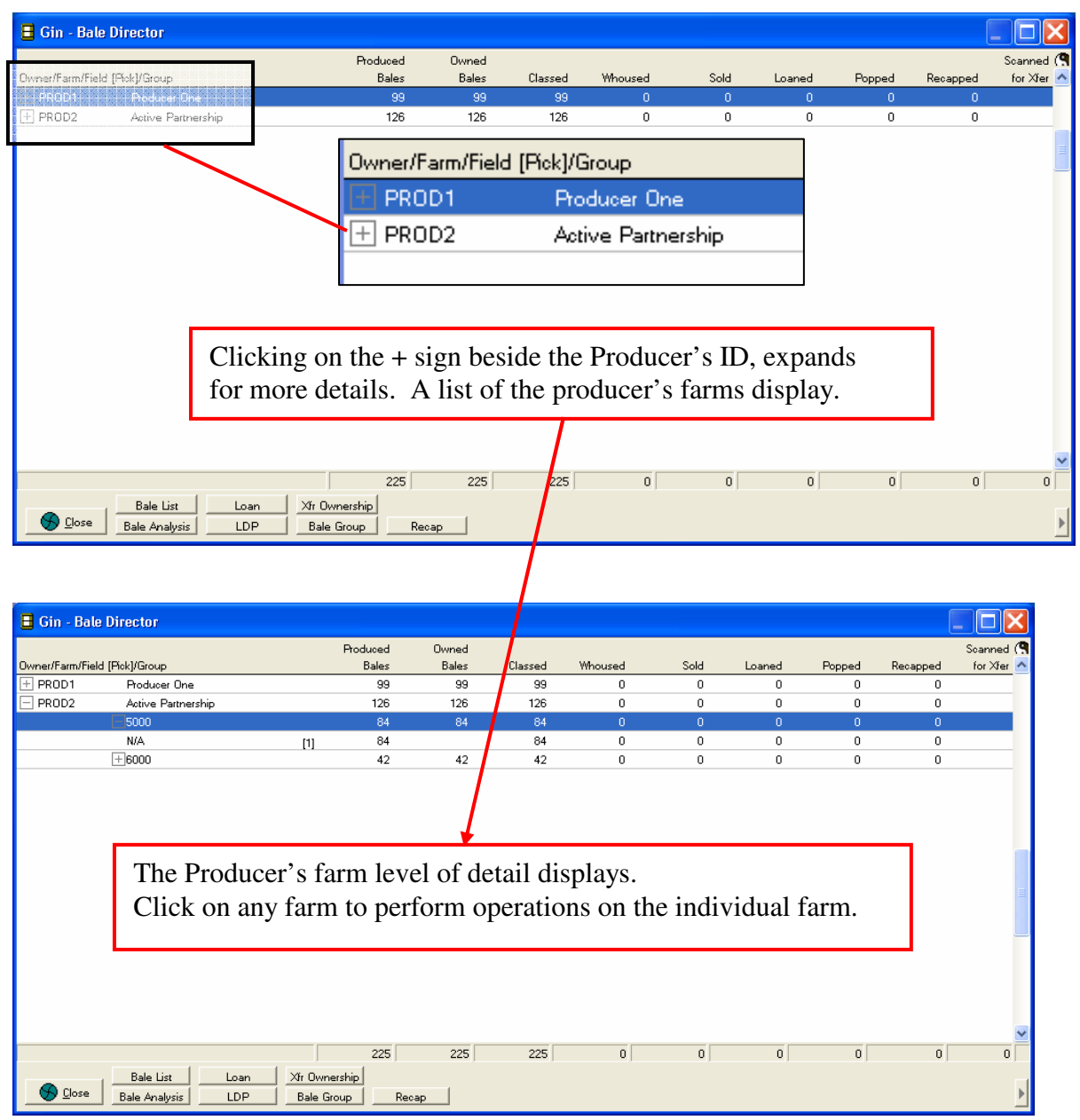

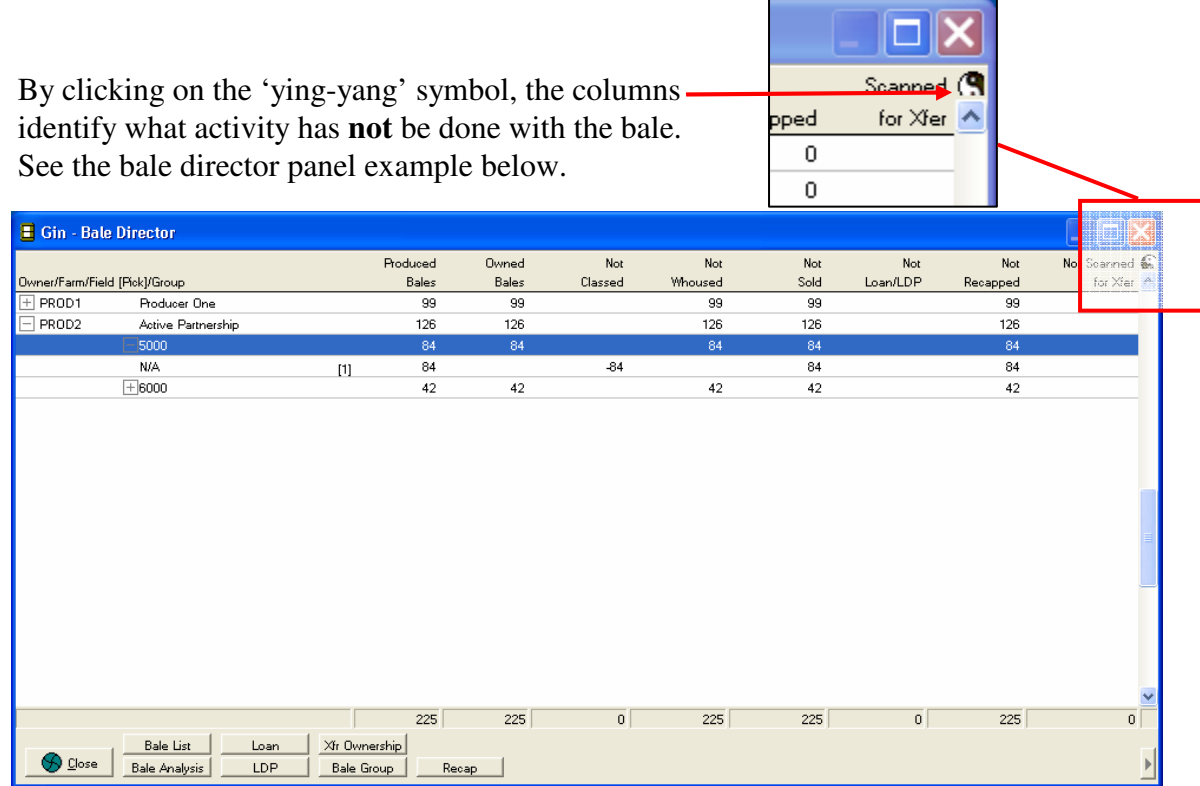

The columns of data identify activity for the bale.

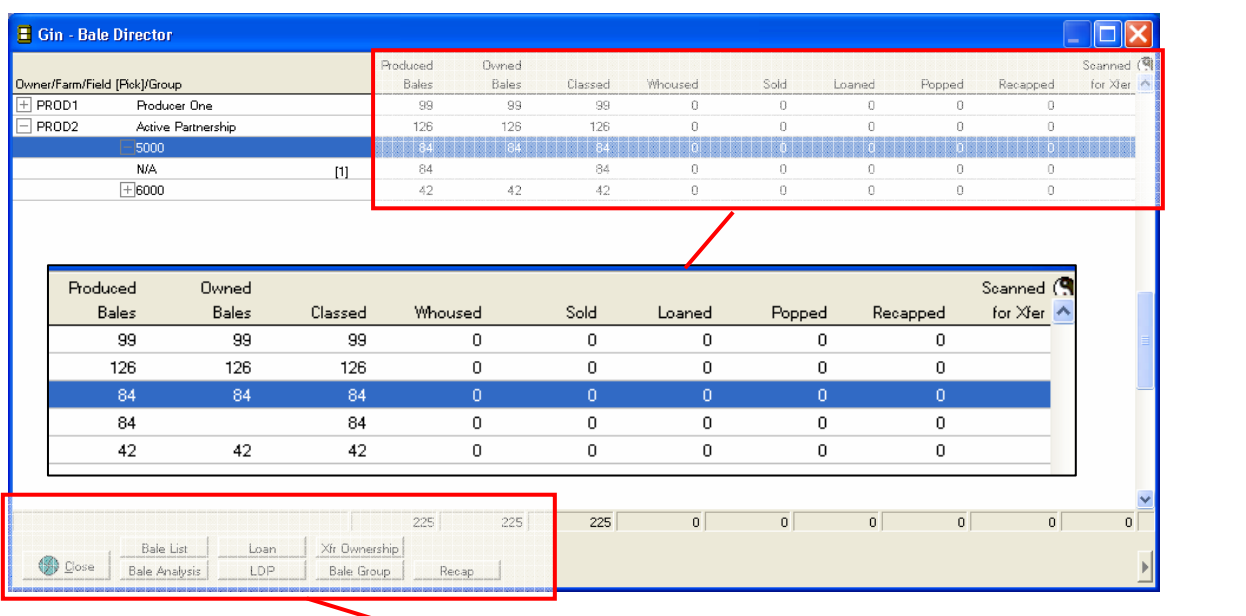

Select a farm.  $225$  $\overline{225}$ Any of the GIN functions Г on the buttons can be Bale List  $X$ r Ownership Loan performed for the farm.  $\bigotimes$  Close Bale Analysis LDP Bale Group Recap

With the farm highlighted, click on any button. Click the Recap button to choose which type of Recap to create.

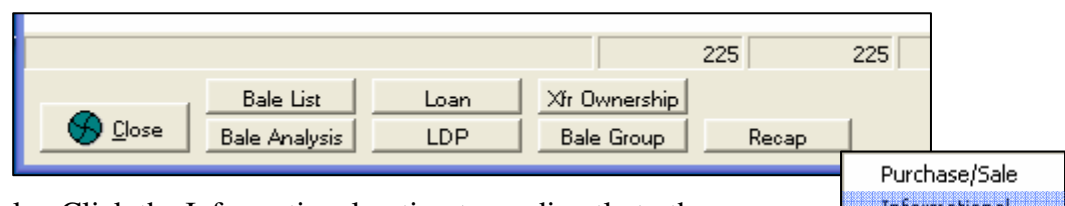

Example: Click the Informational option to go directly to the Recap Entry screen to add the producer's information and the bales to the recap.

Informational Purchase Only Sale Only

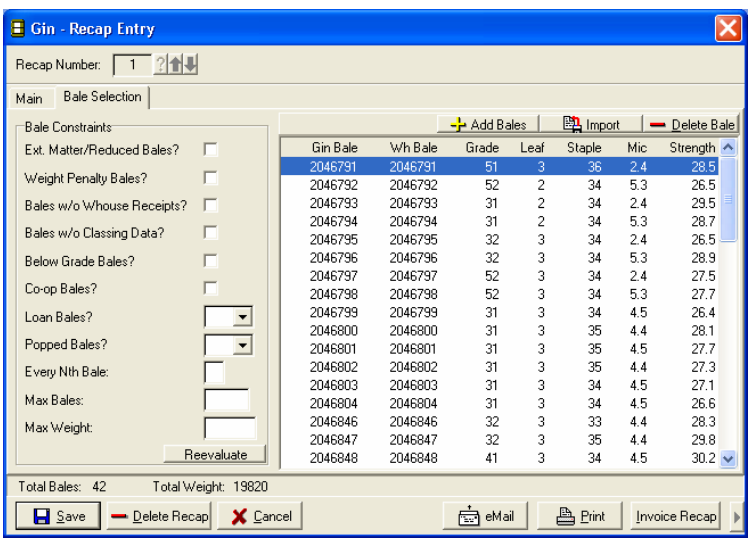

Or, click the Loan button to go directly to the Loan/LDP utility.

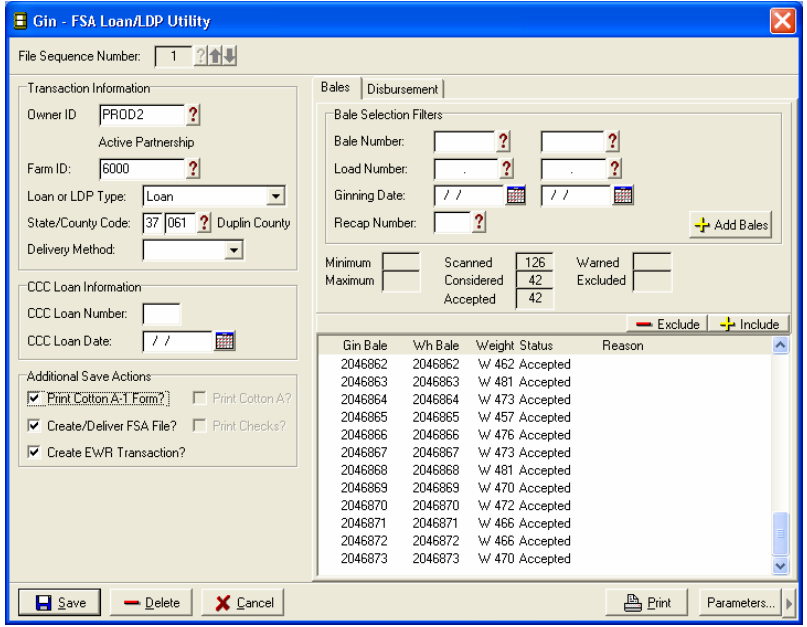

Click on any of the buttons to perform the GIN function described on the button.

Obviously, bale data records must be valid in order to perform certain functions ie; the bales cannot be put on a recap without classing data.

#### **Transfer Landlord Ownership**

Landlords and landlord groups must be set up and include a transfer method. Insert the landlord group ID on the farm screen of the producer's record. The landlord group id must also be set up as a producer with the same farm name as the original producer.

In bale director, click on the farm for the desired producer and click on the Xfr. Ownership button.

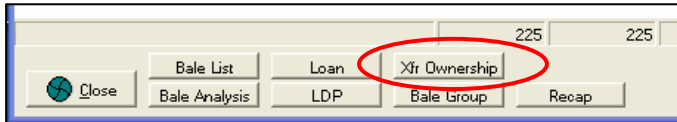

The example below illustrates a landlord transfer of every  $4<sup>th</sup>$  bale. That equates to 25%. The transferred bales are highlighted on the bale selector screen.

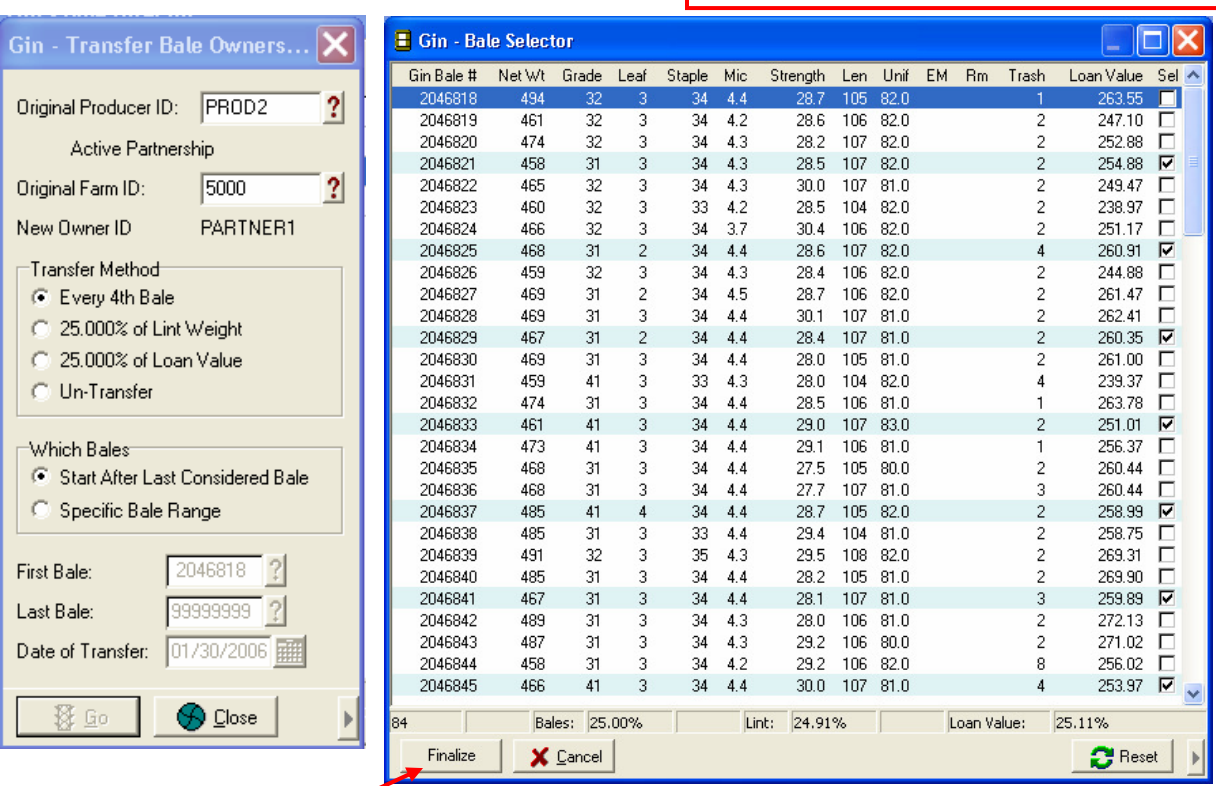

Click on finalize to transfer ownership of the landlord's bales.

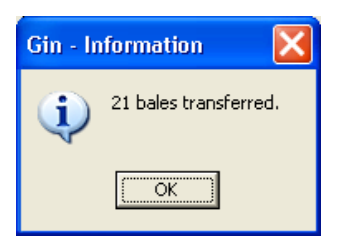

When the bales are transferred, an owner entry is added to the bale director screen. This creates an owner as the landlord and identifies the number of bales.

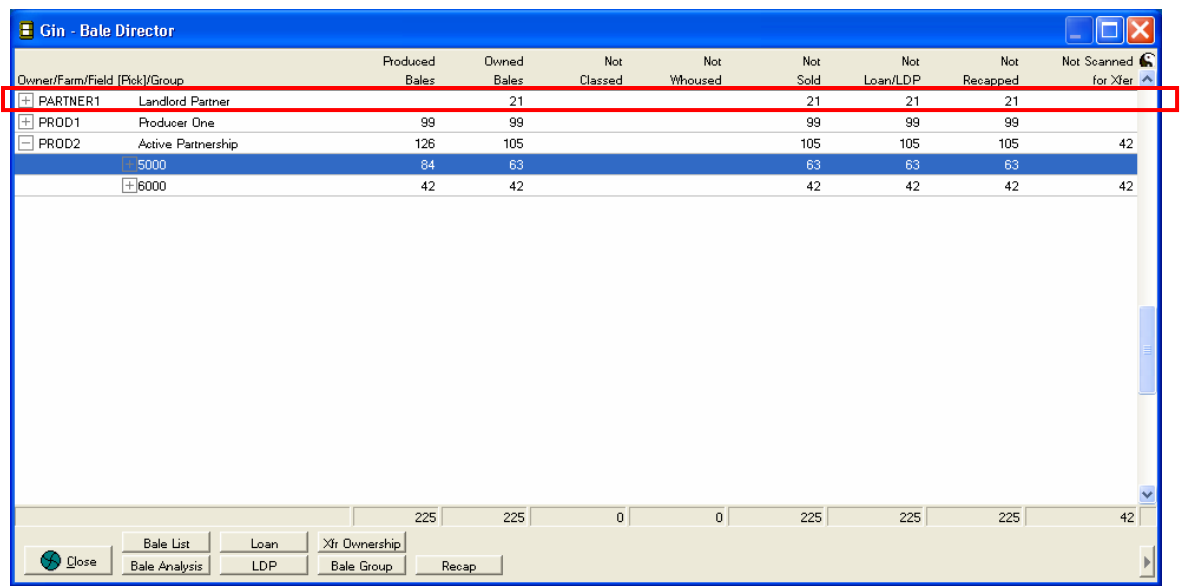

In summary, producer PROD2 has a farm, 5000, that is partly owned by a landlord, PARTNER1. PARTNER1 is both the name of the landlord and the group. The landlord group has established that every  $4^{th}$  bale be transferred to the landlord (25%). When PROD2 is set up, the landlord group ID of PARTNER1 is entered on the farm 5000 screen.

PARTNER1 is set up as a producer in the Producer Entry screen. This producer id also set up with farm 5000. Do not enter any group ID on this farm screen.

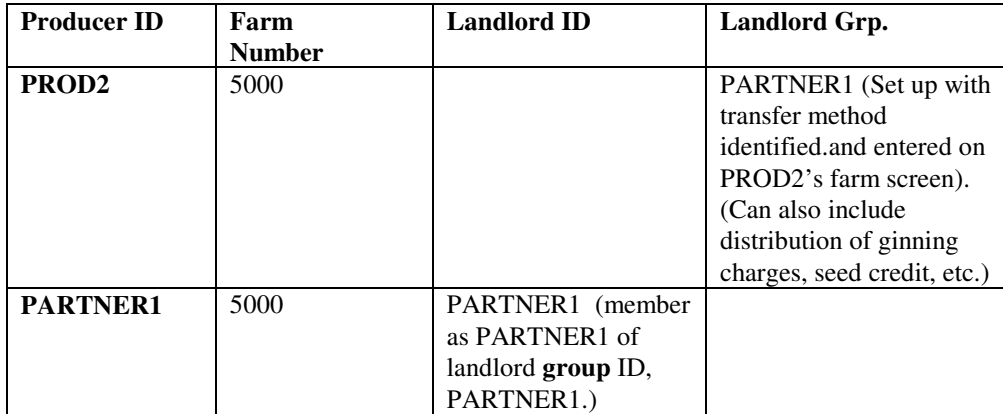